# **NGS Catalog Manual**

# **8/14/2012**

#### **1. Data Source**

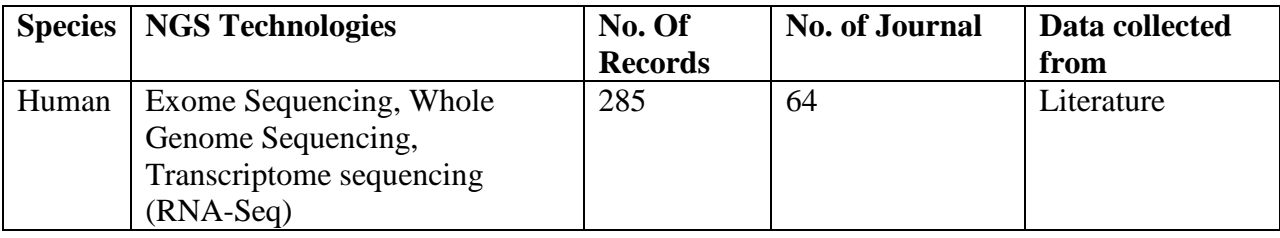

# **2. Description of Column Headings for NGS Catalog**

We have collected the following information about NGS studies,

#### **Paper Information:**

**Author**: Last name of first author **Date**: Publication data (online (electronic publication) data if available) **Journal**: Full journal name **Title**: Title of paper (linked to PubMed abstract)

# **Study Information:**

**Sequencing Technology**: Next-generation sequencing method used in the study, include exome sequencing, RNA sequencing and whole genome sequencing **Platform**: Sequencing platform used in study **Disease/Trait**: Disease or trait examined in study **Mutation type**: Somatic mutation or germline mutation examined in study **Population**: Population of the samples in study **Samples**: Sample constitution in study **Max Read Length (bp)**: Maximum read length in study **Average Fold Coverage**: The average coverage of sequencing data in study **Mapping Tool(s)**: Alignment tools used in study **Variant Calling Tool(s)**: Variant calling tools used in study **Reference Genome**: Reference genome used in study **Public SNPs Database**: Known SNPs used in study

#### **Results Summary:**

**SNVs**: Number of total and novel SNVs detected **Short Indels**: Number of total and novel indels detected **Copy Number Variations**: Number of total and novel copy number variations **Large Structural Variants**: Number of total and novel structural variations **Reported gene(s)**: Gene(s) reported by author **Identified gene fusion(s)**: Identified gene fusion by author Identified mutation(s):

# **3. Web interface**

Users can browse or search the data at different levels.

Browse:

- 1) browse by sequencing technology;
- 2) browse by platform;
- 3) browse by disease;
- 4) browse by publication date (beginning date and end date);
- 5) browse by journal.

Search:

1) Quick search can be performed by choose any from "*Sequencing technology*", "*Platform* ", "*Disease/Traits*", "*Journal*" and *Date of journal published* (begining date and end date) or performed by entering value in the search box of *Software names* (e.g., BWA), *Author name* ( i.e last name of the first author, like Puente), and *Gene names* (e.g., MYD88).

2) If searching without any input, it will display all the results from our database.

# **Searching based on browse options:**

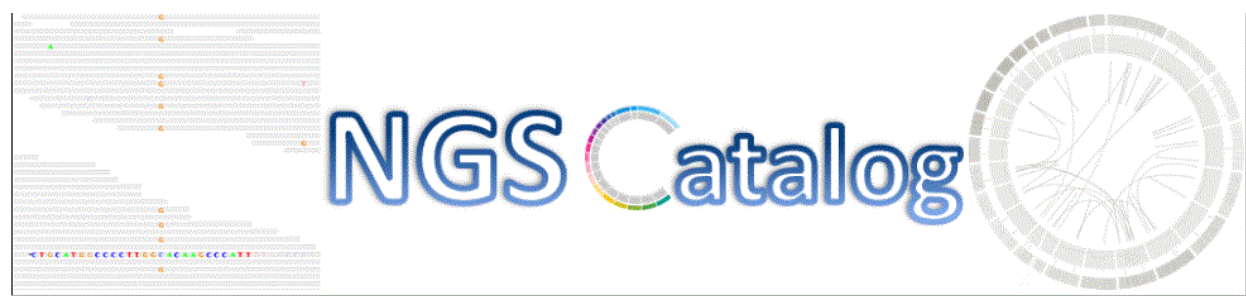

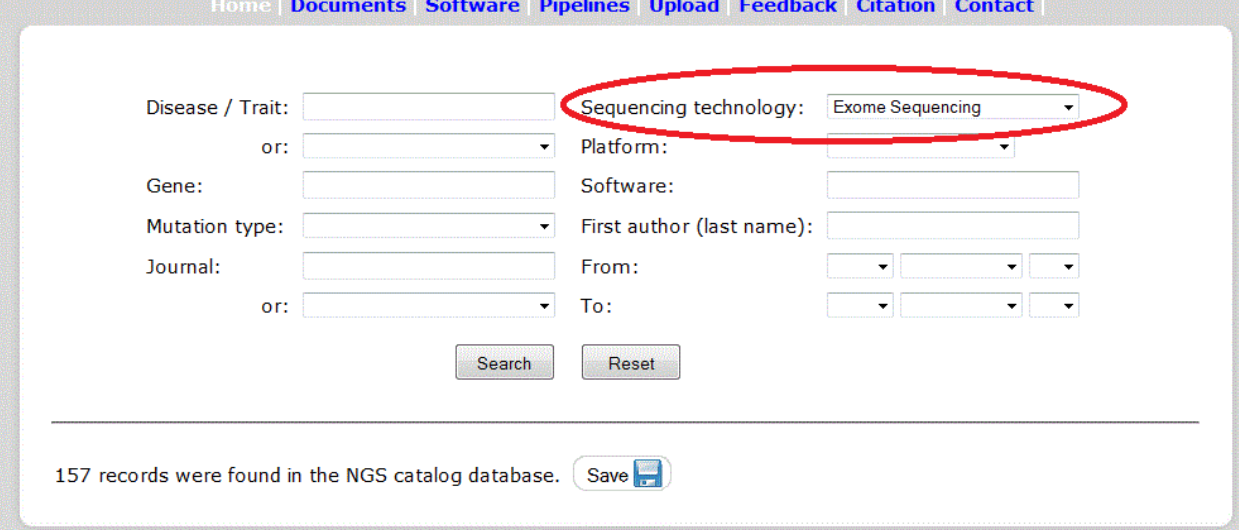

# **Searching based on multiple selections:**

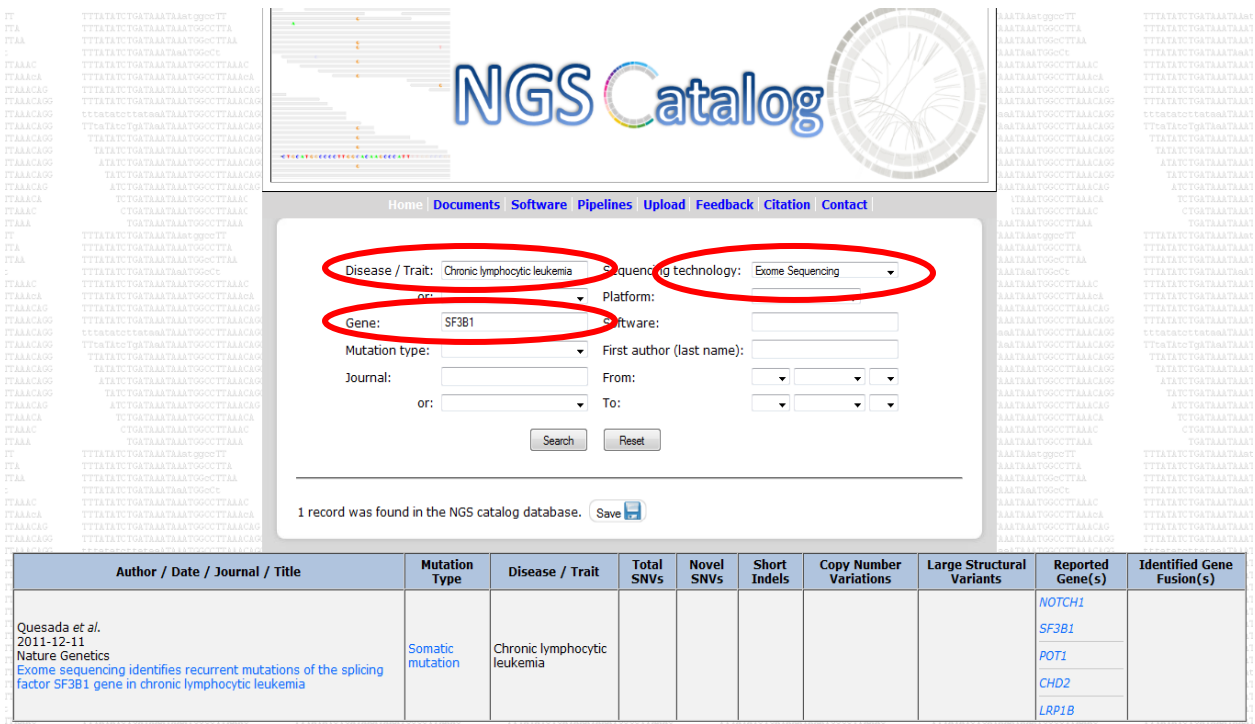

User can get more detailed information like the sample information, information about the tools used (mapping and variant calling tools), PubMed link to the paper and NCBI gene link to the genes etc. by clicking on the particular paper title in the results table. In addition, we have provided the mutations information by clicking on mutation type (somatic mutation or germline mutation)

#### **4. Data Download:**

Users can download the results option using the **SAVE** option above the results tables. You can either download the file in CSV format.